#### To design a character avatar

# **Computing**

**Knowledge organiser** 

Learning Lens: Digital Literacy—using and applying

Class: 5

#### **Previous Knowledge**

Draw 2d/3d objects on paper.

### The key skills we want pupils to use during this topic:

Create a 3D representation of a character within Tinkercad

### **Project Hook or 'Wow' memory**

Use mathematical computation to solve real-world problems.

Created a 3D model and accessories that are easily identifiable.

| Learning Steps | Key Knowledge (answers)                                                                                             |
|----------------|----------------------------------------------------------------------------------------------------|
|                | Work through Tutorials: Place it; Move it; Zoom in and out; lift; rotate; Size it; Experiment with different shapes |
|                |                                                                                                    |

Continue to manipulate shapes

Group it; copy it: duplicate it; Hide it; align it; colour it.

Design a character avatar Based on what you have seen in Tinkercad design a character on paper. Use the 'Physical Traits Inventory' sheet to help with design

Create avatar on lapUse Tinkercad to create designed avatar
top

## Key vocabulary

 Workplane
 The area of working space within the system

 Proportionate models
 Ensuring all items are designed at the proportionate size compared to other pieces of furniture in the shelter

 Duplicate
 Exact copy of an item.

Scale

Choosing an appropriate size within the tinkercad workplane.

A measurable extent of a particular kind, such as length, breadth, depth, or

**Final Outcome** 

height.

A scaled , character avatar

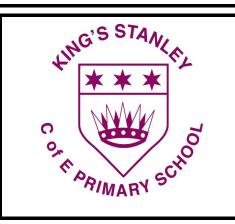